# **Drag and Drop Booking - Tape Chart**

One of the most powerful functions of the Tape Chart, is the ability to change the Room of a booking by using the drag and drop feature.

This feature is available to move a booking into a new Room or Room Type using the same booking dates, therefore you will be able to click and drag the booking up and down on the Tape Chart using the same booking dates.

To change booking dates or Rates, go to the Edit Tab under Booking Details.

## In this section Tape Chart Features Customize Tape Chart

- Tape Chart New Booking
- Booking Pop-up Window
- Bookings Status
- Marking a Room "Out of Order"
- Tape Chart | Payment Status Icons
- Tape Chart | Self Check-in and Check-out Icons

### To move a booking to a new Room or Room Type, follow these steps:

· Choose the booking you would like to move, by left clicking on it and holding.

In this example, we will move Leaf, Green from Room 103 to Room 101, in the same Room Type.

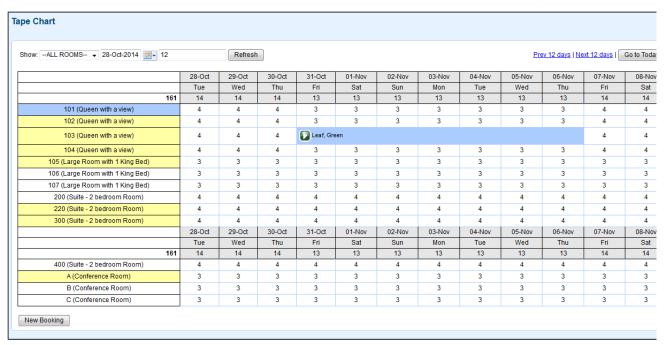

Drag the booking to Room 101 and release the click. The screen will refresh with the booking in Room 101 and all Booking Details will be updated.

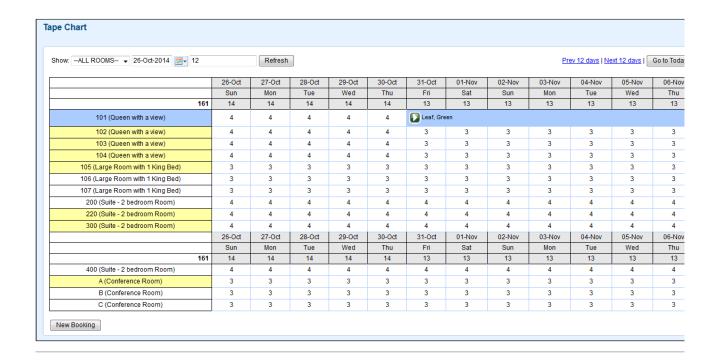

#### Moving a booking to a new Room Type

If you move a booking to a NEW Room Type, you will see this message, alerting you that the Rate Plan will change and asking for confirmation. In this case, you may want to check the booking details and the Rates set up for this booking in the Edit Tab.

In this example, we will move Leaf, Green from Room 101 to Room 106, in a different Room Type (King).

Drag the booking to Room 106 and release the click. You will be prompted with this message.

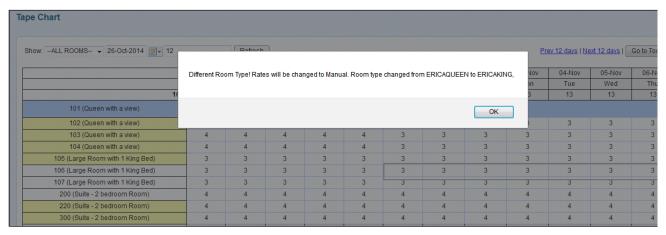

After clicking OK, the screen will refresh with the booking in the new Room Type and Room 106 and all Booking Details will be updated.

#### Tape Chart Show: --ALL ROOMS-- ▼ 26-Oct-2014 📰 ▼ 12 Refresh Prev 12 days | Next 12 days | Go to Today 26-Oct 27-Oct 28-Oct 29-Oct 30-Oct 31-Oct 01-Nov 02-Nov 03-Nov 05-Nov Sun Mon Tue Wed Thu Fri Sat Sun Mon Tue Wed Thu 101 (Queen with a view) 102 (Queen with a view) 103 (Queen with a view) 104 (Queen with a view) 105 (Large Room with 1 King Bed) Leaf, Green 106 (Large Room with 1 King Bed) 107 (Large Room with 1 King Bed) 200 (Suite - 2 bedroom Room) 220 (Suite - 2 bedroom Room) 300 (Suite - 2 bedroom Room) 26-Oct 27-Oct 28-Oct 29-Oct 30-Oct 31-Oct 01-Nov 02-Nov 03-Nov 04-Nov 05-Nov 06-Nov Sun Mon Tue Wed Thu Fri Sat Sun Mon Tue Wed Thu 400 (Suite - 2 bedroom Room) A (Conference Room) B (Conference Room) C (Conference Room) New Booking